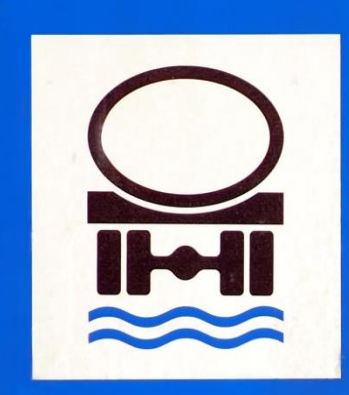

#### **Wasser-**Schutzgebiet

#### verbraucherzentrale Nordshein-Westfalen

#### **LIEGT MEIN GEBÄUDE IM WASSERSCHUTZGEBIET?**

Anleitung zur Nutzung des Informationsportals **ELWAS** (Elektronisches Wasserwirtschaftliches VerbundSystem)

Gefördert durch:Ministerium für Umwelt. Naturschutz und Verkehr des Landes Nordrhein-Westfalen

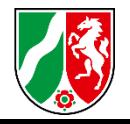

Rufen Sie diese Seite auf: **[https://elwasweb.nrw.de](https://www.elwasweb.nrw.de/elwas-web/index.xhtml)**

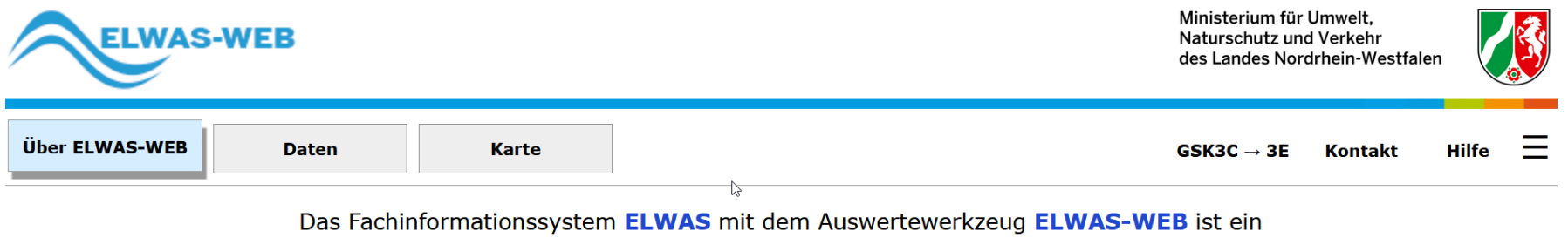

elektronisches wasserwirtschaftliches Verbundsystem für die Wasserwirtschaftsverwaltung in NRW.

Sie funktioniert am besten mit der aktuellen Browserversion und ausgeschaltetem Popup-Blocker.

Klicken Sie auf den Button "Karte":

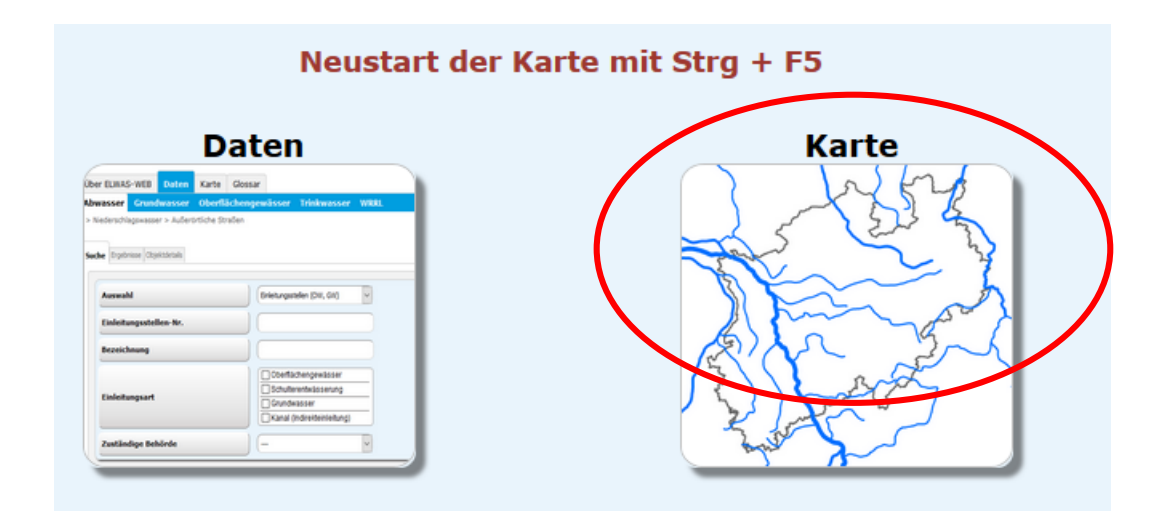

**EXE** Die Ladezeit der Daten kann ca. eine Minute betragen.

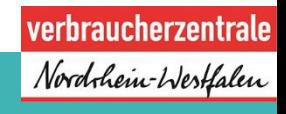

3

Klicken Sie in der linken Menüleiste auf den Unterpunkt: "Trinkwasser und Wasserversorgung"

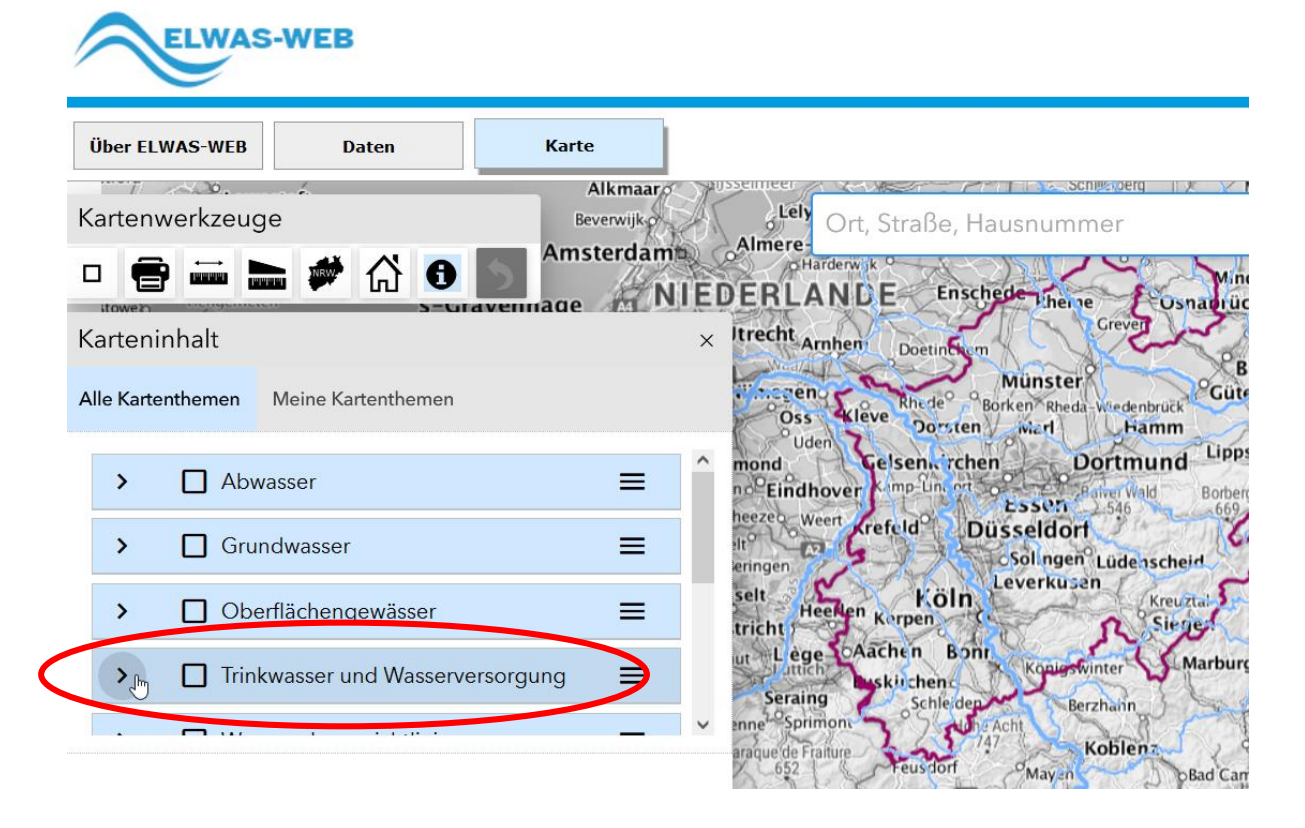

**Example 12 Klicken Sie in der linken Menüleiste auf den Unterpunkt:** "Wasserschutzgebiete"

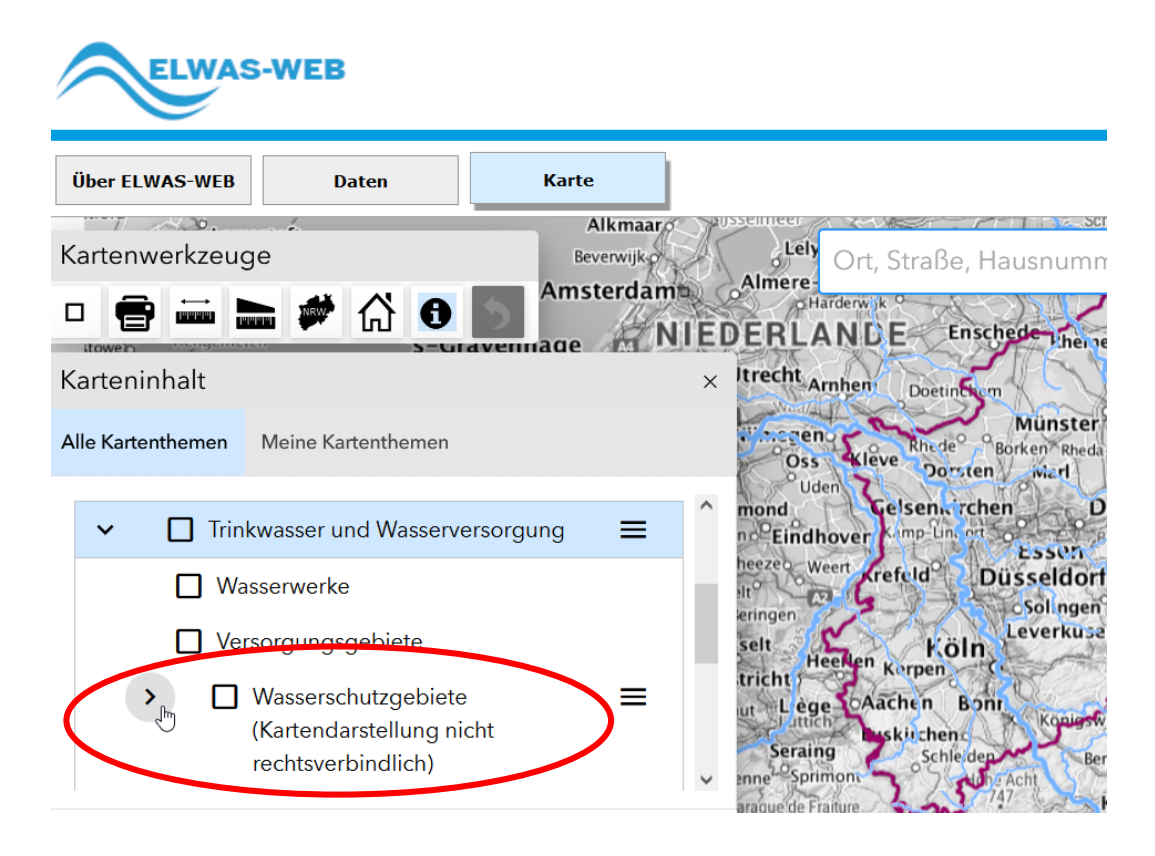

#### **SETZEN SIE MIT DER MAUS HAKEN BEI:**

- Trinkwasserschutzgebiete (festgesetzt)  $\cdots$
- $\cdots$ Trinkwasserschutzgebiete (geplant)

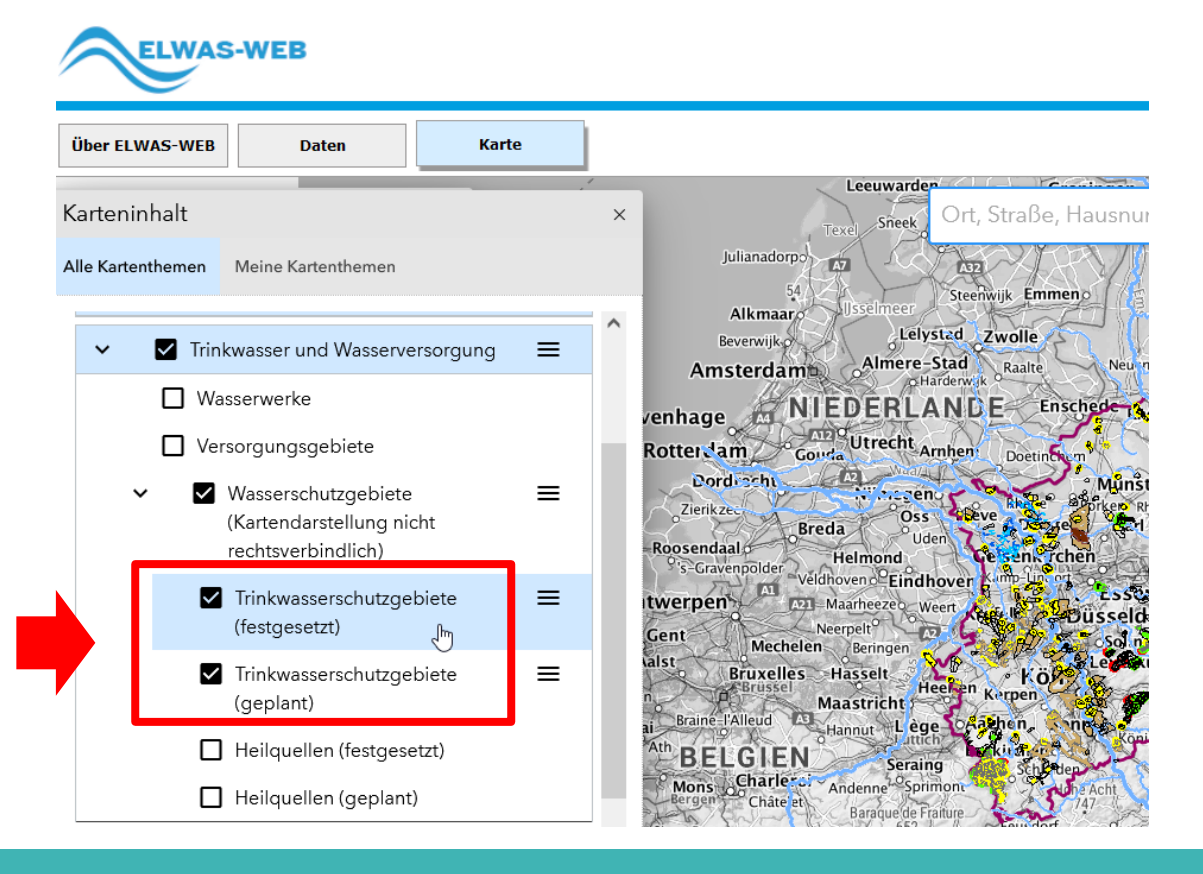

- Geben Sie Ihre Straße mit Hausnummer ein, ergänzen Sie die PLZ.  $\cdots$
- **Wählen Sie aus der Vorschlagsliste den korrekten Ort aus und nehmen** ihn durch einen Klick in das Suchfeld auf.

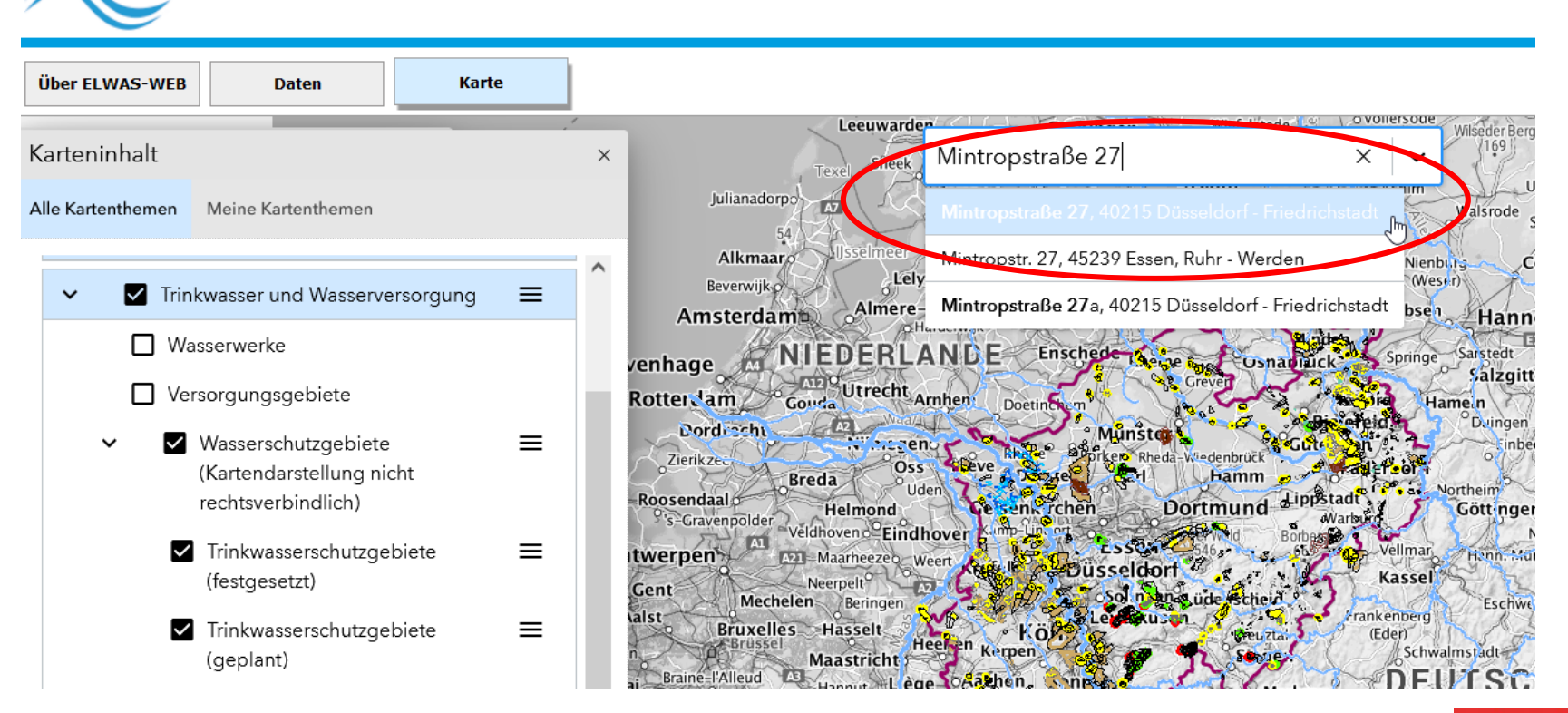

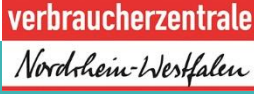

**ELWAS-WEB** 

Der gesuchte Ort wird auf der Karte mit einer **roten** Zielmarkierung angezeigt.  $\cdots$  ).

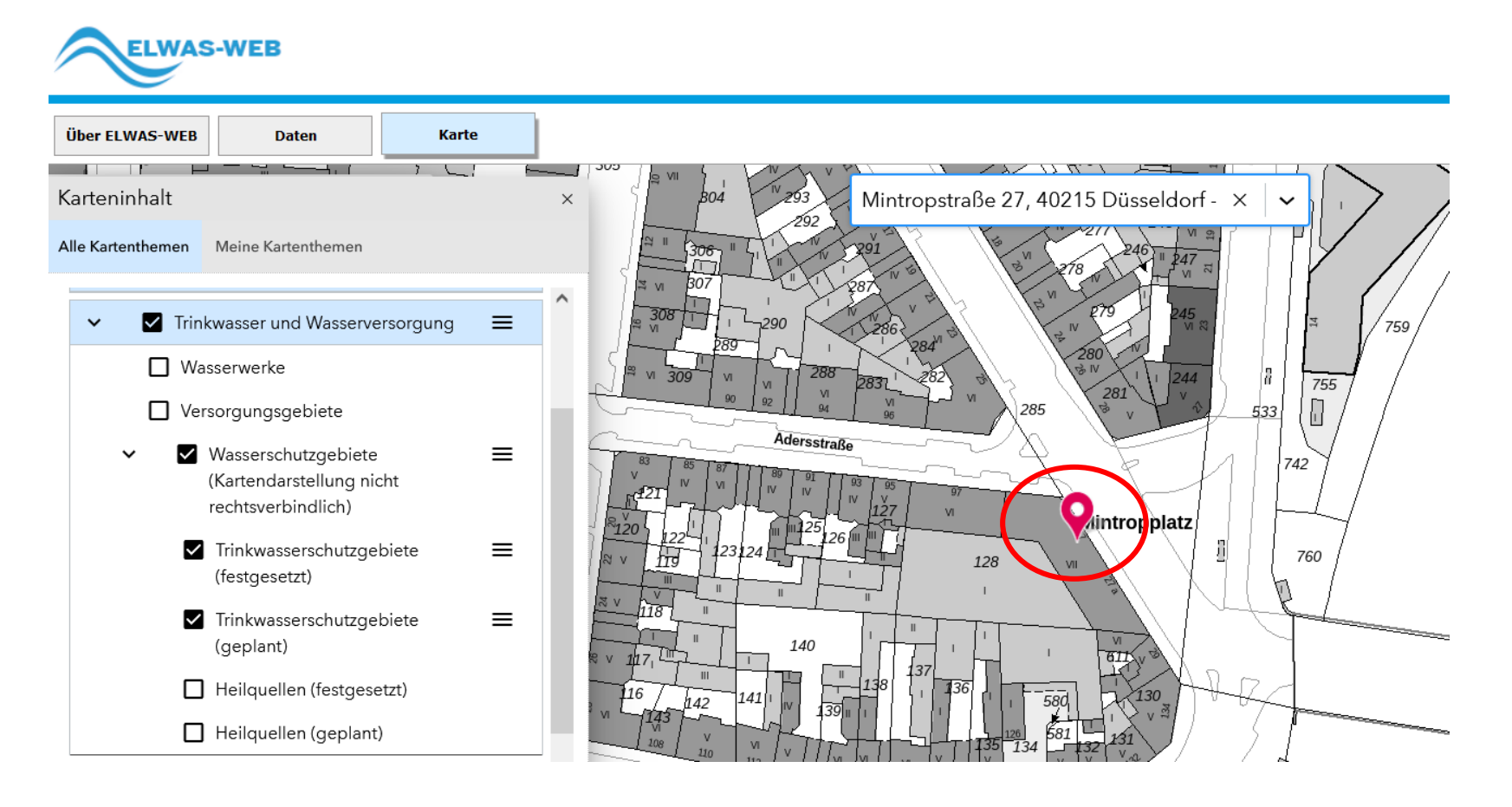

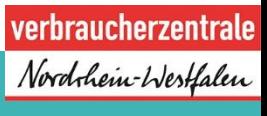

**Example 10 Simush Tenniste Sie in der Menüleiste links oben den Info-Button "i" (siehe Pfeil) und "** schalten Sie ihn aktiv. Der Button ist im Aktiv-Modus grau umrahmt.

**ELWAS-WEB** 

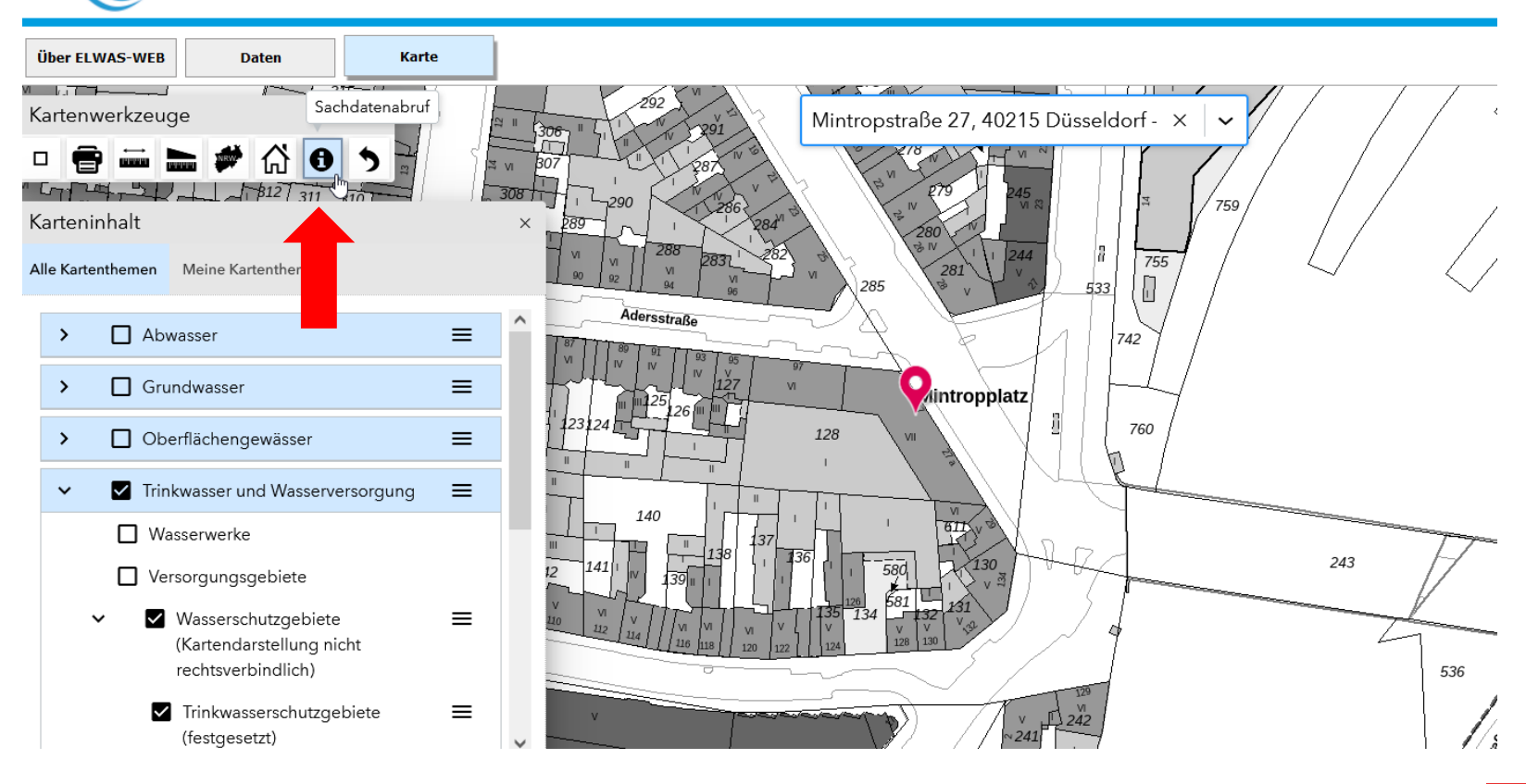

verbraucherzentrale Nordrhein-Westfalen

- Klicken Sie nun auf der Karte die **rote** Zielmarkierung an.  $\cdots$
- Die Ergebnisse werden wie folgt angezeigt:  $\cdots$

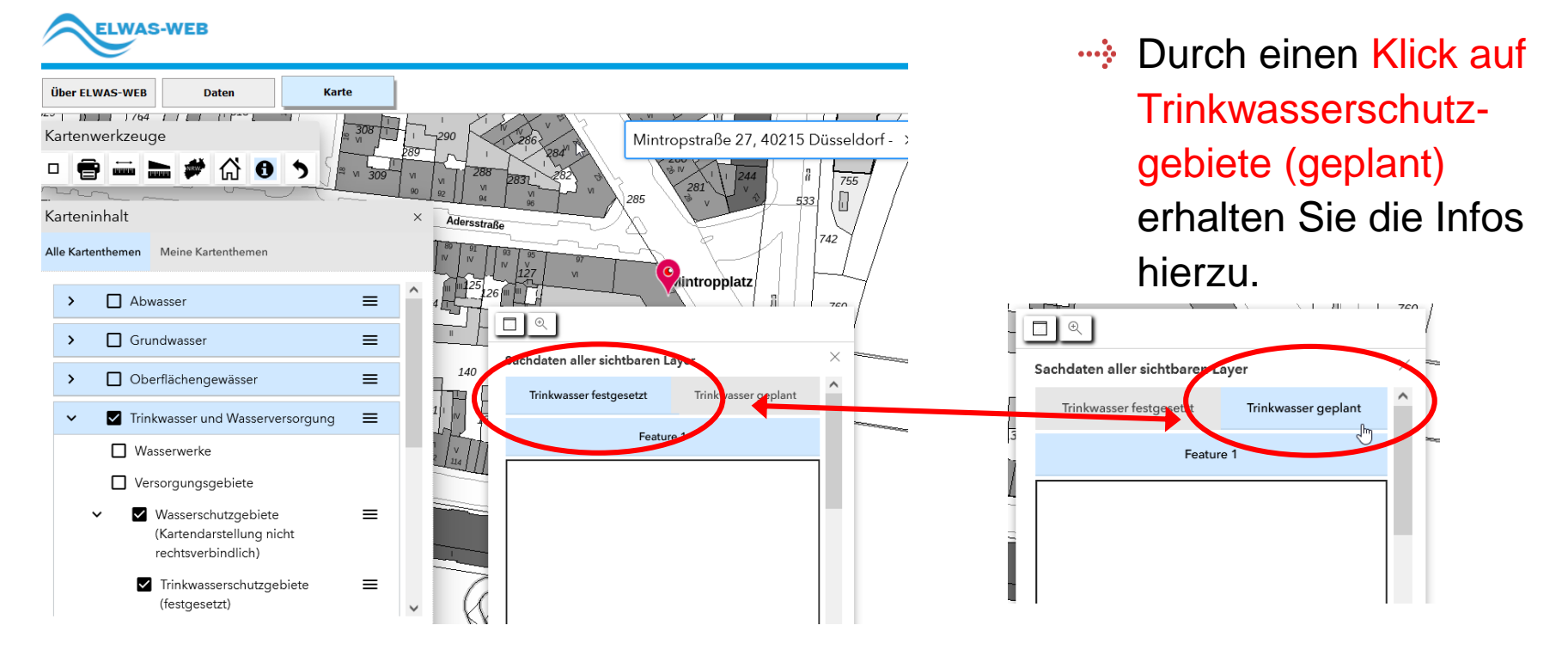

**Ergebnis Beispiel:** Das Gebäude liegt nicht im Wasserschutzgebiet, es werden keine Daten angezeigt.

10

**Befindet sich Ihr Objekt in einem Wasserschutzgebiet,** wird dies wie folgt angezeigt:

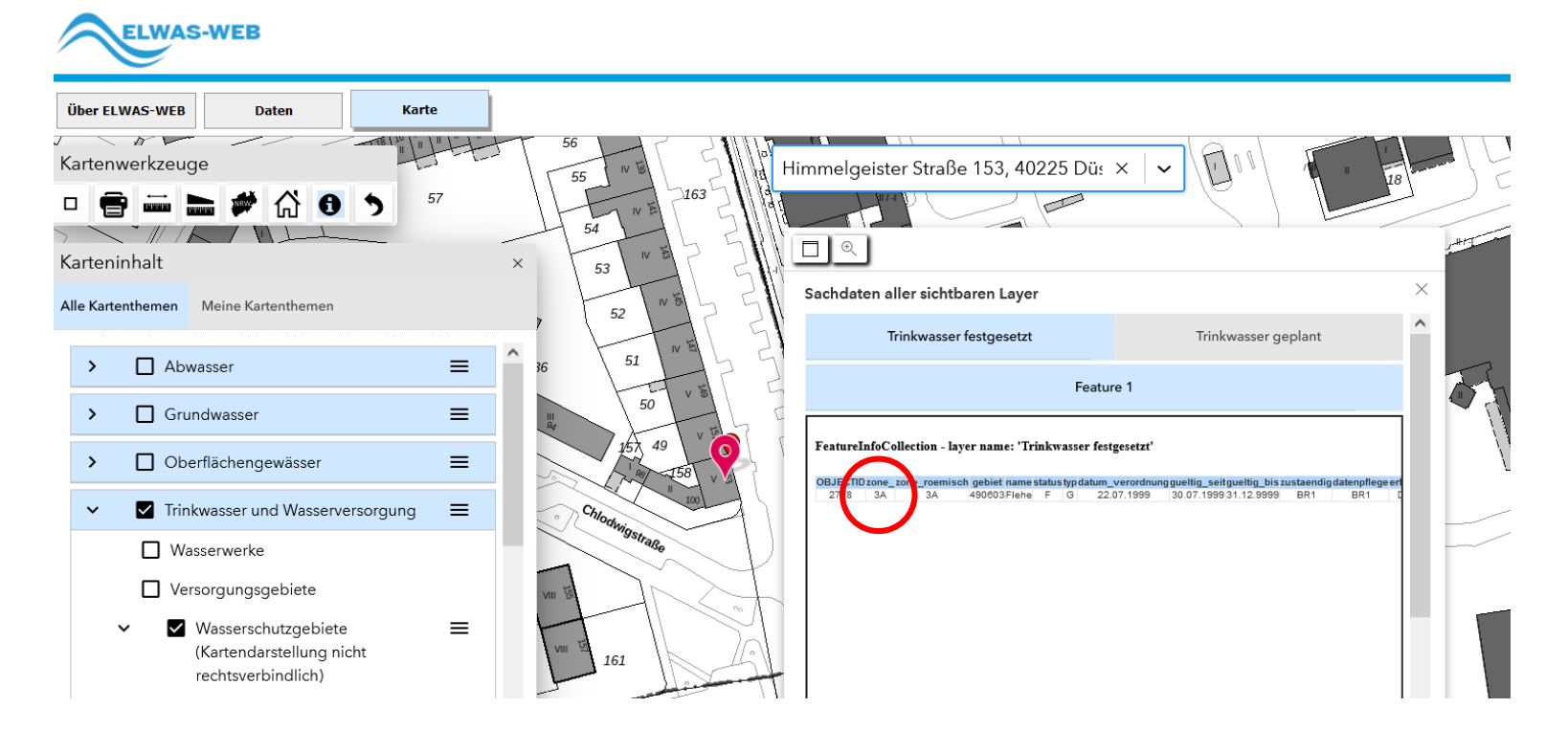

**Ergebnis:** Das Objekt liegt in der Wasserschutzzone **3A**.

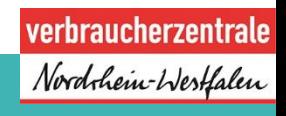

11

# **HABEN SIE NOCH FRAGEN?**

Das Projekt KluGe (Anpassung an die Folgen des Klimawandels und umweltbewusste Grundstücksentwässerung und Abwasserentsorgung) berät Sie kostenlos und individuell:

- **Telefonisch am Verbrauchertelefon Abwasser: 0211 / 3809 300** montags & mittwochs 09:00 bis 13:00 Uhr dienstags & donnerstags 13:00 bis 17:00 Uhr
- **Per E-Mail: abwasser@verbraucherzentrale.nrw**
- **Online: www.abwasser-beratung.nrw**
- **Persönlich vor Ort** im Rahmen von Infoveranstaltungen, Messen, Märkten und Vorträgen

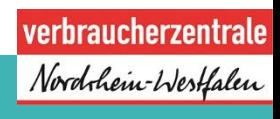

#### **Impressum**

Verbraucherzentrale Nordrhein-Westfalen e. V.

Mintropstraße 27 40215 Düsseldorf

vz.nrw@verbraucherzentrale.nrw www.verbraucherzentrale.nrw

Verbraucherzentrale